# **Ambiente di TEST per la Fatturazione Elettronica**

# **Accesso all'ambiente di TEST**

**TribWeb di TEST** è direttamente raggiungibile all'indirizzo:<http://www.pa.sm/tribtest> mentre **TribFEws di TEST** è raggiungibile all'indirizzo: <https://www.pa.sm/tribfewstest/tribfews>

### L'autenticazione degli utenti avviene attraverso il **Portale PA** [\(www.gov.sm](www.gov.sm) "Servizi Online"),

quindi per accedere all'applicazione **TribWeb di TEST** è necessario disporre di un utente registrato al Portale PA. L'utente deve inoltre possedere un profilo utente abilitato al servizio **TRIBWEB FE-TEST** con uno degli appositi ruoli:

 **TestFEAmminOE** dedicato a Titolari/Amministratori di impresa e soggetti operanti nell'ambito dei "Compilanti Professionali".

Le richieste per questo ruolo sono automaticamente autorizzate se il soggetto richiedente appartiene alle apposite categorie, in base alle informazioni registrate nelle banche dati della Pubblica Amministrazione.

Chi possiede questo ruolo può autorizzare (o rifiutare) le richieste per il ruolo "TribFE" limitatamente all'OE di riferimento.

 **TestFECollabOE** dedicato a Collaboratori di impresa. Le richieste per questo ruolo devono essere autorizzate da chi già possiede il ruolo "TribFEAmminOE" per il medesimo OE di riferimento.

Chi già possiede un qualunque profilo di tipo "titolare/amministratore d'impresa" può gestire i soggetti da considerare "collaboratore", utilizzando il menu "*Autorizzazioni ai dipendenti / collaboratori*" nella propria home-page del Portale PA [\(www.gov.sm](www.gov.sm) "Servizi Online").

 **TestFE** dedicato a Dipendenti di impresa. Le richieste per questo ruolo devono essere autorizzate da chi già possiede il ruolo "TribFEAmminOE" per il medesimo OE di riferimento.

### **Come registrarsi al Portale-PA**

Chi non è in possesso delle credenziali di accesso, può ottenerle tramite il link "Registrati sul Portale".

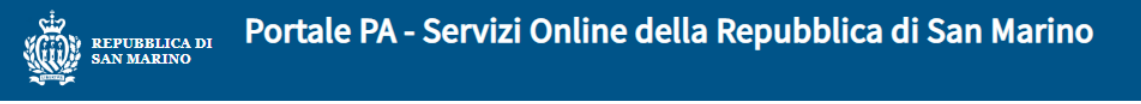

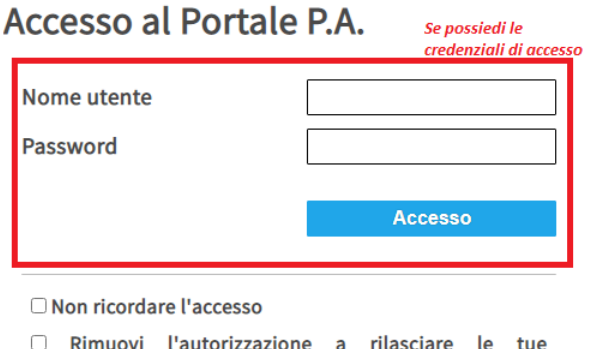

informazioni a questo servizio.

#### **SERVE AIUTO? CLICCA QUI**

#### Recupero Password o Nome Utente

Cambiare la password o recuperare nome utente e password in caso di smarrimento

#### Se sei un nuovo utente e desideri ottenere le credenziali di accesso

#### Registrati sul Portale

Registrarsi al Portale PA se non si possiedono le credenziali di accesso (nome utente e password)

L'accesso attraverso questa pagina con Utente e Password sottintende l'accettazione delle sottoindicate Condizioni d'uso e Responsabilità.

#### Condizioni d'uso

I servizi contenuti nel Portale INTERNET della Pubblica Amministrazione vengono resi disponibili a tutti gli utenti registrati. L'autenticazione è unica e permette l'accesso ai servizi richiesti.

#### Responsabilità

L'utente è responsabile del corretto utilizzo del proprio Identificativo: Nome Utente e Password.

Tutte le operazioni effettuate tramite l'Identificativo utilizzato dall'utente comportano l'automatica attribuzione allo stesso delle operazioni condotte e delle richieste effettuate, senza eccezioni di sorta.

L'utente riconosce e prende atto che la Pubblica Amministrazione potrà sempre produrre, quale prova delle operazioni effettuate dall'Utente, anche mezzi di prova ricavabili dai sistemi e dalle procedure informatiche utilizzate per regolare l'accesso al servizio. Nome Utente e Password sono strettamente personali, appartengono a ciascun utente e non sono cedibili; è vietato consentire a terzi il loro utilizzo.

In caso di smarrimento o di furto, l'utente è tenuto a darne immediata comunicazione all'Ufficio Informatica. Tecnologia. Dati e Statistica affinchè si provveda al blocco. Nel caso di fondato timore che Nome Utente e/o Password siano venuti a conoscenza di terzi, l'utente è tenuto a cambiarli.

L'utente è comunque responsabile di tutte le conseguenze derivanti all'utente stesso e/o a terzi dall'eventuale abuso del Nome Utente, della Password e dei servizi attivati.

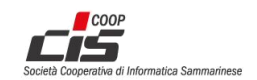

# **Come richiedere i ruoli di accesso**

Per **richiedere i ruoli (procedura una tantum)** è necessario:

- 1. effettuare l'accesso al Portale PA [\(www.gov.sm](www.gov.sm) "Servizi Online");
- 2. nella pagina iniziale (HOME) seguire il link "Richiesta Nuovo Servizio"

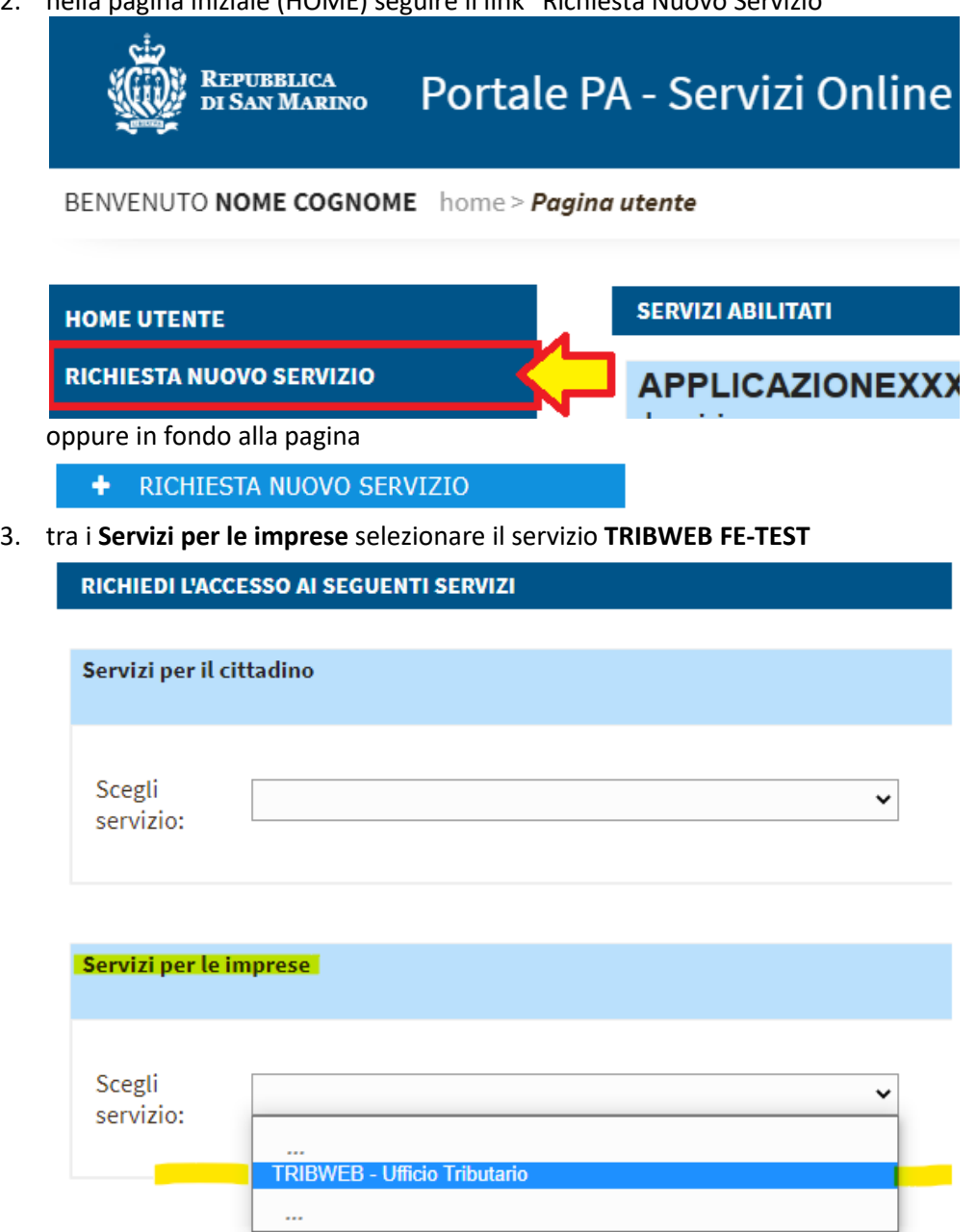

4. nella pagina seguente, selezionare il ruolo che si desidera richiedere, cliccando sul pulsante a forma di freccia

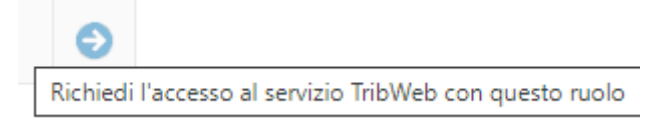

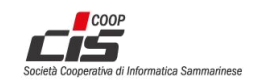

Quando l'utente è in possesso di un profilo per l'ambiente di TEST, nella HOME compare il relativo riquadro, che al click permette l'accesso al servizio **TRIBWEB FE-TEST**

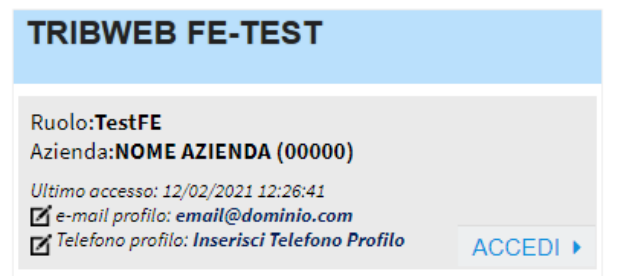

### **NOTA BENE:**

Ciascun profilo di utenza destinato all'utilizzo delle funzionalità per la Fatturazione Elettronica, sia tramite applicazione TribWeb sia tramite Web Services, dovrà ottenere u[n Token](#page-2-0) (si veda apposita sezione), quindi dovrà effettuare almeno un primo accesso all'applicazione TribWeb.

# <span id="page-2-0"></span>**Token**

Per utilizzare le funzionalità inerenti la Fatturazione Elettronica (lista files, upload, download, …), sia tramite **applicazione TribWeb di TEST** sia tramite **Web Services**, è necessario possedere un **Token** preventivamente generato tramite apposita funzionalità dell'applicazione TribWeb di TEST, alla voce di menu "TribFE > Richiesta Token".

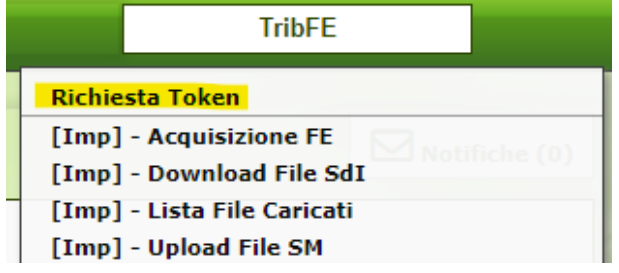

Ciascun Token ha una validità pre-impostata di un anno e riflette i diritti di [accesso](#page-3-0) ai dati attribuiti al profilo utente che lo ha ottenuto.

#### **NOTA BENE:**

I Token generati nell'ambiente di Test non saranno validi né applicabili nell'ambiente reale. All'avvio delle funzionalità di Fatturazione Elettronica in ambiente reale, sarà necessario generare nuovi Token.

## **NOTA PER GLI SVILUPPATORI SOFTWARE:**

Per interagire con i **Web Services**, un software deve disporre di un Token valido, ottenuto nelle modalità precedentemente illustrate e/o fornito direttamente da un operatore che ne dispone. Esempio:

La *SoftwareHouseX* sviluppa un gestionale che si interfaccia con i Web Services (TribFEws) e ha bisogno di testarne il funzionamento, quindi contatta un cliente operatore economico sammarinese dal quale può farsi comunicare un Token utilizzabile.

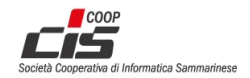

# <span id="page-3-0"></span>**Diritti di accesso ai dati**

Nell'ambito della Fatturazione Elettronica (interscambio con Italia), un Operatore Economico Sammarinese ha il ruolo di Cessionario in importazione e di Cedente in esportazione.

In ambito "TribWeb" ogni profilo di utenza (e relativo Token) fa riferimento a un determinato Operatore Economico ed è automaticamente abilitato ad operare sui dati che lo riguardano.

Gli Operatori Economici che desiderano operare per conto di Operatori Economici terzi (es. "Compilante Professionale"), nel caso della Fatturazione Elettronica devono essere dotati delle apposite **deleghe** relative a:

- servizio **TRIBWEB**;
- l'**oggetto "Imp. Exp." (Import ed Export)**.

Le suddette deleghe possono esser[e gestite nel Portale PA.](#page-3-1)

### **NOTA BENE:**

Gli effetti delle deleghe sul servizio TRIBWEB (quello reale), si applicano anche al servizio TRIBWEB FE-TEST, perciò i profili "Compilante Professionale" collegati ad OE che già ne dispongono, otterranno in Test automaticamente gli stessi diritti di lavoro di cui godono in ambiente reale e non sarà quindi necessario inserirne di nuove.

# <span id="page-3-1"></span>**Come gestire le deleghe**

È possibile gestire le deleghe (compilazione ecc.) mediante le funzionalità del Portale PA [\(www.gov.sm](www.gov.sm) "Servizi Online", autenticazione, menu "Deleghe").

# **Simulazione delle fatture in Importazione**

Il **Web Service** (veda la relativa documentazione) mette a disposizione due metodi:

- **putSimulaImpFile** per simulare l'invio di fattura da PIVA\_IT verso OESM, passando attraverso SdI e giungendo a HUB-SM come fattura Import;
- **getSimulaImpFileRicevutaSDI** per ottenere il file quietanza (accettazione/scarto) del SdI, relativamente a un file fattura precedentemente inoltrato col metodo "putSimulaImpFile";

# **Riferimenti alla documentazione - indicazioni operative**

Sul sito web della Segreteria di Stato per le Finanze e il Bilancio si trova la pagina dedicata alla Fatturazione Elettronica:<http://www.finanze.sm/on-line/home/aree-tematiche/fatturazione-elettronica.html>

Si raccomanda di fare riferimento alle versioni più recenti della [documentazione tecnica,](http://www.finanze.sm/on-line/home/aree-tematiche/fatturazione-elettronica/articolo24014920.html) dove sono riportate le indicazioni operative:

- per la compilazione e trasmissione dell'**integrazione sammarinese** alle fatture elettroniche in **importazione** (sia tramite applicazione TribWeb sia tramite API Web Service);
- per la trasmissione delle fatture elettroniche in **esportazione** (sia tramite applicazione TribWeb sia tramite API Web Service); la compilazione delle fatture elettroniche in esportazione deve essere effettuata dall'Operatore

Economico Cedente tramite appositi software gestionali reperibili sul mercato.

#### **NOTA BENE:**

In ambiente di test, per alimentare la filiera delle **fatture elettroniche in importazione** è necessario disporre di un canale di comunicazione verso l'ambiente di test del SdI, sul quale inoltrare le fatture:

- emesse da soggetto Cedente/Prestatore italiano (PIVA),
- con Cessionario/Committente sammarinese (OE SM),
- indicando il **CodiceDestinatario** corrispondente all'ambiente di test del HUB-SM, ovvero **SANMAR1**

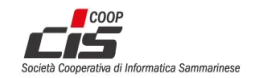